### **PNST2024 Application Flow**

## 1. Applicants

If you have any trouble accessing the download & upload site, please try using the "in-private mode" of your browser. How to browse in private, please refer to the websites below:

(Microsoft support website)

https://support.microsoft.com/en-us/microsoft-edge/browse-inprivate-in-microsoft-edge-cd2c9a48-0bc4-b98e-5e46-ac40c84e27e2 (Google support website)

https://support.google.com/chrome/answer/95464?hl=en

#### Visit the PNST Registration website

URL: https://www.unoosa.org/oosa/en/ourwork/access2space4all/PNST/PNST\_Rounds.html

\*The URL for registration can be found in the section "Information Note and Application Documents". \*If you need to update your registered information, you can do so from the same URL by filling out the same email address and ID number received by the confirmation email.

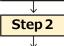

Step 1

#### **Complete the form and submit**

You will receive two confirmation emails within 30 minutes. If you do not receive emails within 30 minutes, check your junk email box. If you still cannot find emails, please contact us from the Inquiry form.

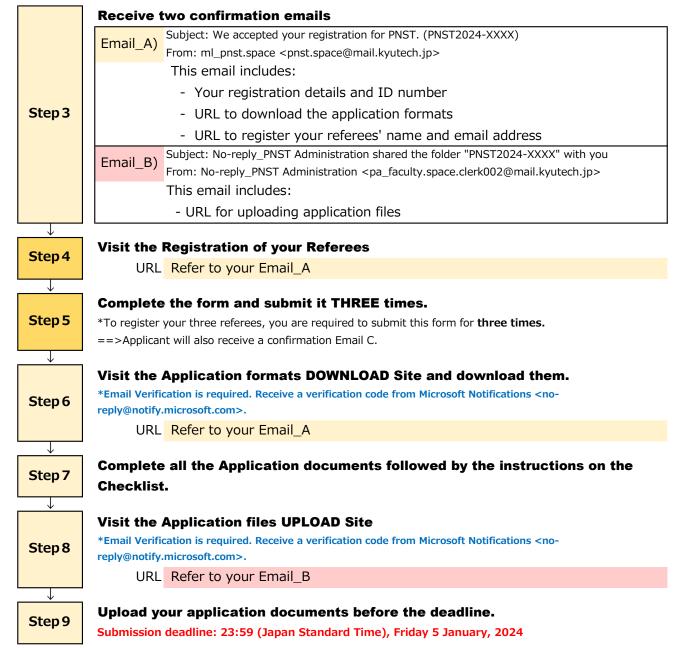

# 2. Referees

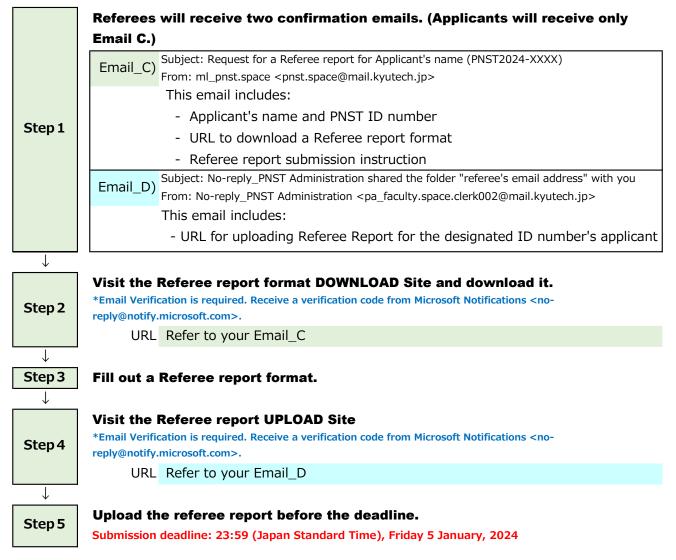

### Frequent Asked Questions (FAQ) about Application Flow for PNST

| Q1: | I have not received confirmation emails within 30 minutes after registration.                                                  |
|-----|----------------------------------------------------------------------------------------------------|
| A1: | First, please make sure your email server settings to be able to receive emails from PNST Administration:                      |
|     | ml_pnst.space <pnst.space@mail.kyutech.jp>,</pnst.space@mail.kyutech.jp>                                                       |
|     | No-reply_PNST Administration <pa_faculty.space.clerk002@mail.kyutech.jp>, and from</pa_faculty.space.clerk002@mail.kyutech.jp> |
|     | Microsoft Notifications <no-reply@notify.microsoft.com> for the email verification.</no-reply@notify.microsoft.com>            |
|     | Check if you have received those emails in your junk email box. If not, please contact us from the Inquiry URL.                |
|     |                                                                                                    |
| Q2: | I have received Email A (or Email C), but I cannot access to the download & upload sites.                                      |
| A2: | If you have multiple email accounts and are logged into your browser with a different email address than the                   |
|     | one you registered for PNST, you will not be able to access the download & upload sites from that browser.                     |
|     | Please log-out from the different email account on the browser, and try again. Or, please use "in-private mode"                |
|     | of your browser.(*See the support websites indicated on the page top.)                                                         |
|     | In case your school or company are using Microsoft Office 365 account, you may not be able to access the                       |
|     | download & upload sites. In such a case, please use "in-private mode" of your browser.(*See the support                        |
|     | websites indicated on the page top.)                                                                                           |
|     |                                                                                                    |

### Inquiry URL: <u>https://forms.office.com/r/YfEm1isdwQ</u>

Before sending your inquiry, please check the above FAQ. Also regarding the general questions about PNST, please refer to the Frequently Asked Questions (FAQ) on the UNOOSA website: